# TFLs rückwärts - Mocktables zur Optimierung der Abstimmung bei der Auswertung und Darstellung klinischer Studien und Register

Jörg Sahlmann iOMEDICO Ellen-Gottlieb-Straße 19 79106 Freiburg joerg.sahlmann@iomedico.com post@joerg-sahlmann.de

#### Zusammenfassung

Die übliche Sequenz der Studiendokumente bei der Konzeption und Auswertung einer klinischen Studie oder eines Registers führt vom Studienkonzept (Concept sheet) über den Beobachtungsplan/Prüfplan, den SAP (Statistischer Analyseplan) zu den TFLs (Tables/Listings/Figures) und zum Studienbericht (Study report).

Wenn neue Studienziele untersucht werden sollen oder andere Mitarbeiter/externe Medical Writer den Studienbericht schreiben, kann es passieren, dass die gelieferten TFLs nicht den Erwartungen des Medical Writers entsprechen, weil diese sich unter der Beschreibung im SAP etwas anderes vorgestellt haben, als der statistische Programmierer dann geliefert hat. Um dieses Dilemma und ggf. doppelte Arbeit zu umgehen, werden ganz oder teilweise Mocktables präsentiert, anhand derer der Medical Writer dann sehen kann, ob er diesen die Informationen entnehmen kann, die er braucht.

In einem neuen Prozess wird von diesen Mocktables rückwärts die Beschreibung im SAP finalisiert. Hieraus ergeben sich Kombinationen von Textbausteinen (SAP/TFLs), die für künftige Studien genutzt werden können.

Im nächsten Schritt werden die Formulierungen im Beobachtungsplan und im Studienkonzept so formuliert, dass sie die Inhalte und Fragestellungen abbilden, die für das Medical Writing gebraucht werden. Es ergibt sich damit eine durchgehende Stringenz der Formulierungen von Studienkonzept, Beobachtungsplan, SAP, TFLs und Studienbericht. Jeder weiß, was er erhält, wenn er im Studienkonzept ein bestimmtes Studienziel formuliert.

Der Vortrag stellt ein Makropaket vor, das die Erstellung der Mocktables parametrisiert und automatisiert als bearbeitbares Word-Dokument ausgibt. Die Parameter steuern unter anderem die Art der Tabelle, Titel- und Fußzeilen und die benutzen Code-Listen für vorgegebene Kategorien bei Häufigkeitsdarstellungen.

Schlüsselwörter: Makro, TFLs

## 1 Ausgangslage

Die klinische Studie ist beendet und die Auswertung wurde auf dem finalen Datenstand vom Statistiker/statistischen Programmierer gemäß SAP (Statistischer Analyseplan) durchgeführt. Er hat die TFLs (Tabellen, Listings, Figures) so programmiert, wie er den

#### J. Sahlmann

SAP verstanden hat und die erzeugten Dokumente an den Medical Writer weitergegeben. Haken dran, nächstes Projekt.

Dann die Überraschung. Die Dokumente kommen mit einer unerwarteten Menge an Kommentaren zurück.

Der Statistiker grummelt und macht sich an die Bearbeitung.

Offensichtlich hat der Medical Writer nicht das bekommen, was er erwartet.

## 2 Der gerade Weg

Der übliche Weg der Dokumente in einer klinischen Studie läuft über die Synopsis, den Beobachtungsplan, den statistischen Analyseplan, die TFLs und zum Abschluss den CSR, der die Studienergebnisse beschreibt und kommentiert.

### 2.1 Synopsis

Die Synopsis enthält die Liste der Studienziele (Objectives), idealerweise schon mit den Endpunkten, mit denen diese Studienziele gezeigt werden können.

Es finden sich hier noch keine Details. Das ist manchmal schwierig für Budgetverhandlungen, wenn die Synopsis die Grundlage für ein Angebot darstellt und aufgrund der Synopsis der Auftrag erteilt wird. Über den erwarteten Umfang kann es dann zwischen Auftraggeber und Auftragnehmer unterschiedliche Ansichten geben. Daher sollte die Synopsis bereits ausreichend Details enthalten.

Bei der Definition von Subgruppen oder bei der Benennung von Faktoren für Modelle können bereits hier Weichen für den Umfang gestellt werden. Wenn es hier nur Verweise auf den späteren SAP gibt, könnte man annehmen, dass man sich zu diesem Zeitpunkt noch keine genauen Vorstellungen gemacht hat.

Eine Liste von Studienzielen könnte zum Beispiel so aussehen:

Secondary objectives of this study are

- to assess safety and tolerability
- to assess further efficacy parameters
- to assess treatment adherence
- to assess health-related quality of life (OoL), fatigue, depression and anxiety.

Die Beschreibung der Endpunkte für QoL könnte dann ausschnittsweise wie folgt aussehen:

Health-related quality of life (QoL), fatigue and anxiety will be measured using the following tools

- Health-related QoL will be assessed with the FACT-B questionnaire every 12 weeks until PD
- Fatigue will be assessed with the BFI questionnaire every 12 weeks until PD

• Depression and anxiety will be assessed with the HADS-D questionnaire every 12 weeks

Zu diesem Zeitpunkt findet sich noch keine Angabe darüber, wie die Auswertung dargestellt werden soll.

## 2.2 BOP (Beobachtungsplan)

Spätestens im Beobachtungsplan sollten jetzt die Endpunkte für die Studienziele beschreiben werden, insbesondere deshalb, weil der BOP die Grundlage für die Entwicklung des Patientenfallbogens (Case Report Form, CRF) darstellt.

In diesem Dokument sollten jetzt auch die Analysen, die durchgeführt werden sollen, genauer spezifiziert werden, damit es eine abgesprochene Grundlage für den SAP gibt.

Für das im vorigen Abschnitt begonnene Beispiel mit QoL könnte ein passender Abschnitt im Beobachtungsplan zum Beispiel wie folgt lauten:

Health-related quality of life (QoL) will be assessed by the FACT-B scale at screening and every 12 weeks until disease progression or start of next anti-cancer therapy. Descriptive statistics will be provided for the overall score and for the four primary QoL domains at the defined assessment time points and for the change over time by first-line/later-line recruitment group.

Hier ist jetzt klar definiert, dass es eine Auswertung auf Scale/Subscale-Ebene gibt und von einer Auswertung auf Item-Ebene ist nicht die Rede.

### 2.3 SAP

Im SAP findet sich die Liste der Studienziele und der zugehörigen Endpunkte mit Erläuterung der Endpunktberechnung und dem Umgang mit fehlenden Werten.

Zusätzlich werden die Tabellen, Listen und Grafiken beschrieben, so dass der Medical Writer und der Kunde wissen, was sie als Auswertung erhalten werden (so die Theorie).

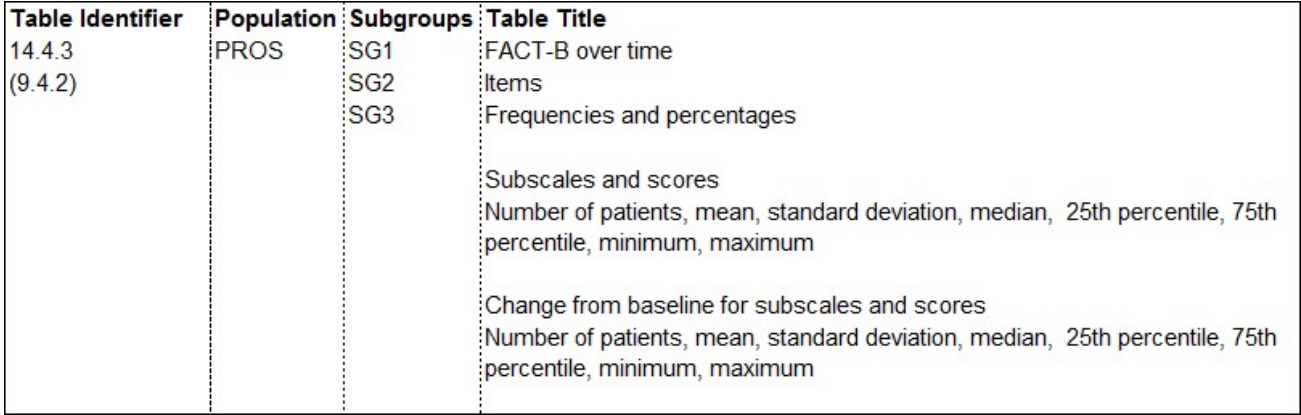

Abb. 1 enthält die Fortsetzung des QoL-Beispiels.

Abbildung 1: Ausschnitt aus dem SAP-Anhang mit Beschreibung der Tabellen

## 2.4 TFLs

Wenn dann die TFLs generiert worden ist, ist die Überraschung groß.

"Die Menge an Seiten ist unerwartet.": Ob das etwas mit den zusätzlichen Populationen und den ergänzten Subgruppen zu tun hat, die im Beobachtungsplan noch nicht erwähnt worden sind? Das Kreuzprodukt von Item, Visit, Treatment, Subgruppe und Population wird nicht kleiner, wenn sich einer der Faktoren vergrößert.

"Die Strukturierung ist falsch.": Da haben die Beschreibungen im SAP nicht ausgereicht, damit sich Leser ein Bild von dem erwarteten Dokument machen können.

"Das Wording in den Überschriften und in den Kategorien für die Auswahlfelder wird als verbesserungsfähig erachtet.": Und das, obwohl die Überschriften der Tabellen im SAP-Anhang so aufgeführt worden sind und die Kategorien beim CRF-Entwurf diskutiert worden sind.

Prozentbezüge sind anders geliefert worden als vorgestellt und gewünscht (Gesamtgruppe, Subgruppe oder übergeordnete Frage als Bezug).

Der Ort für die Auswertung von Freitexteinträgen ist abhängig vom Umfang der Freitexteinträge und von den Vorlieben des Reviewers.

## 2.5 CSR (Clinical Study Report)

Gemäß dem Medical Writer war die Planung des CSR zu Beginn der Studie für ihn noch nicht abgeschlossen.

Jetzt wird festgestellt, dass für ihn wichtige in-text Tabellen in den TFLs fehlen. Auch die Grafiken erfüllen nicht seine Ansprüche an die in-text Grafiken.

Außerdem möchte er weitere Subgruppen.

## 2.6 Überarbeitung der TFLs nicht ungewöhnlich

Die nachträgliche Überarbeitung von TFLs ist eher die Regel als die Ausnahme. Das führt zu Mehraufwänden bei den Ressourcen und zu Unruhe in den beteiligten Abteilungen.

# 3 Herausforderung und Lösungsansatz

Was kann der Statistiker hier tun, um für klarere Vorgaben und weniger Nacharbeiten und überflüssige Doppelarbeiten zu sorgen. Vorher fragen? Trivial. Aber wie …?

## 3.1 Mocktables als Hilfsmittel

Es lassen sich Mocktables zur Visualisierung parallel zur Erstellung des SAP generieren und dann als Bestandteil des SAPs ablegen.

Hier werden die Details generisch dargestellt, die erfahrungsgemäß immer wieder zu Rückfragen oder Änderungswünschen führen.

Bestimmte generische Tabellen können parametrisiert erstellt werden.

Die im eCRF hinterlegten Code-Listen werden automatisch ausgelesen und für die Anzeige der Kategorien bei den Häufigkeiten verwendet.

### 3.2 Einbettung ins Analyse-Framework

Das Programm-System für eine normale Analyse ist in Abb. 2 dargestellt.

Ein main-Programm ruft nacheinander die Steuerprogramme für den Datenimport, für die Generierung der SDTMs, für die Generierung der Analysedatensätze und für die Erzeugung der Tabellen, Grafiken und Listen auf.

Das Programm-System für die Erzeugung der Mocktables ist sehr eng an das Analysesystem angelehnt, um Synergien zu nutzen.

#### Normaler Ablauf der Analyse

#### **Ablauf Mock-TFLs**

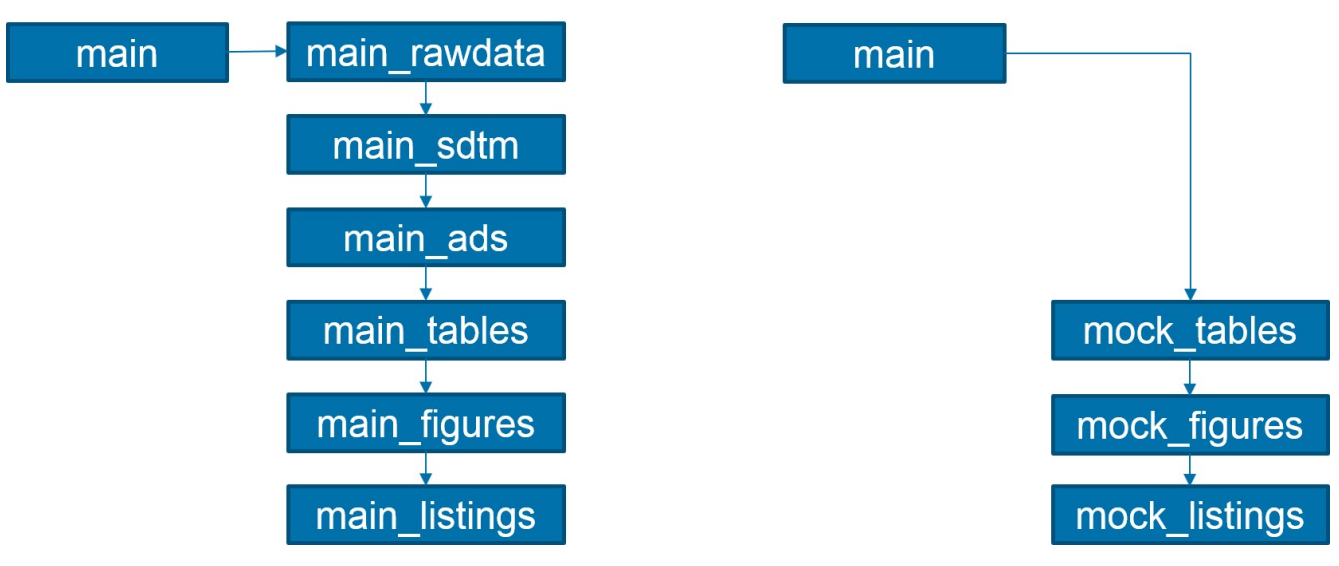

Abbildung 2: Analyse-Framework

### 3.3 Beibehaltung der ursprünglichen Aufrufe für standardisierte Tabellen

Mit  $\sin c \log m$  t() wird jeweils eine Tabelle generiert.

Für bestimmte standardisierte Tabellen lässt man den Aufruf, wie er auch für die Analyse benutzt wird. Das Programm t 14 1 1 sl enrolment für diese Mock-Tabelle erzeugt genau diese Tabelle. Die Zahl der Zentren in der Mock-Tabelle lässt sich über eine Makrovariable steuern.

```
%let Groups = %str(Total); 
%let gMockCenterCount = %str(10);
%inclpgm_t(t 14 1 1 sl enrolment, %str( ),
   %str(Table 14.1.1: Summary enrollment by center and in total), 
   &lPop, %str(&lSubgroupFL), %str(&lSubgroupDesc));
```
#### Die Abb. 3 zeigt die zugehörige Mock-Tabelle.

**MOCK** 

Table 14.1.1: Summary enrollment by center and in total (Enrolled Set [ES])

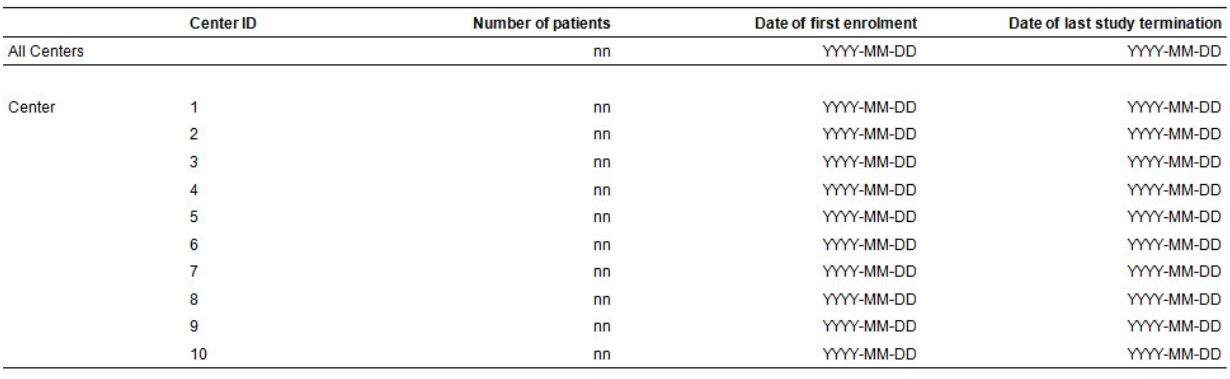

Program Code: t\_xxx.sas. Database: 20190101.

Run Date: 2020-02-20

Page of

**Appendix Tables** 

Abbildung 3: Parametrisierung einer standardisierten Mock-Tabelle

### 3.4 Ersetzen der ursprünglichen Aufrufe für konfigurierbare Tabellen

Für einfache deskriptive Statistiken und Häufigkeiten lassen sich Tabellen mit dem Programm t\_desc\_freq frei konfigurieren. Die Parameter werden als Makrovariable übergeben. # trennt dabei die Items und \$ trennt Label, Steuercode und etwaige Codelist (none bedeutet in diesem Fall keine Codelist) für jedes Item. Der Steuercode  $f_{req}$  erzeugt eine normale Häufigkeit ohne Nutzung einer Codelist.

```
%let Varlabels = %str(
  Number of ES patients$freq$none#
  Number of CS patients$freq$none#
  Number of MAS patients$freq$none#
  Number of SAF patients$freq$none#
  Number of PRO patients$freq$none
);
\text{Set } \text{1Pop} = \text{Set } \text{Est}(\text{ES});
%let gMockGroups = %str(Total);
%inclpgm t(t desc freq, %str( ),
   %str(Table 14.1.2: Assignment to analysis population),
   &lPop, %str(&lSubgroupFL), %str(&lSubgroupDesc));
```
#### Reporting

**Appendix Tables** 

Page of

**MOCK** 

Table 14.1.2: Assignment to analysis population (Enrolled Set [ES])

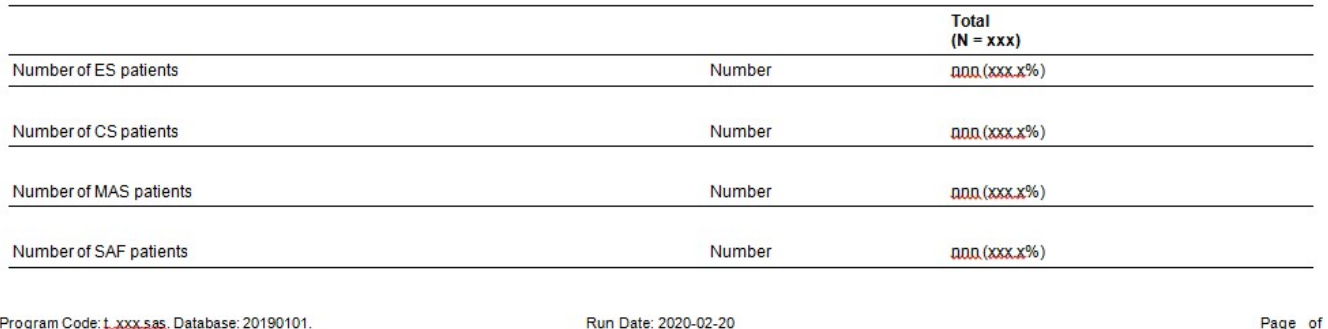

Program Code: Lxxx.sas. Database: 20190101. Abbildung 4: Mock-Tabelle mit verschiedenen Items und einfachen Häufigkeiten

Wenn der Steuercode freg durch freg cl ersetzt wird und none durch CO\_EOSENDREASON\_ ersetzt wird, erhält man ein Häufigkeitstemplate für die Codelist CO\_EOSENDREASON (Reasons for end of study).

Der Steuercode *freq* free. erzeugt Platzhalter für etwaige Freitexte.

```
%let Varlabels = %str(
Main reason for end of study (pre-
specified) $freq_cl$CO_EOSENDREASON_#
Main reason for end of study (free text) $freq free $none
);
%let Groups = %str(Total);
%inclpgm t(t desc freq, %str( ),
   %str(Table 14.1.3: Reasons for end of study), 
   &lPop, %str(&lSubgroupFL), %str(&lSubgroupDesc));
```
**MOCK** 

#### Abb. 5 zeigt die zugehörige Tabelle.

**Appendix Tables** 

Table 14.1.3: Reasons for end of treatment / end of study (Enrolled Set [ES])

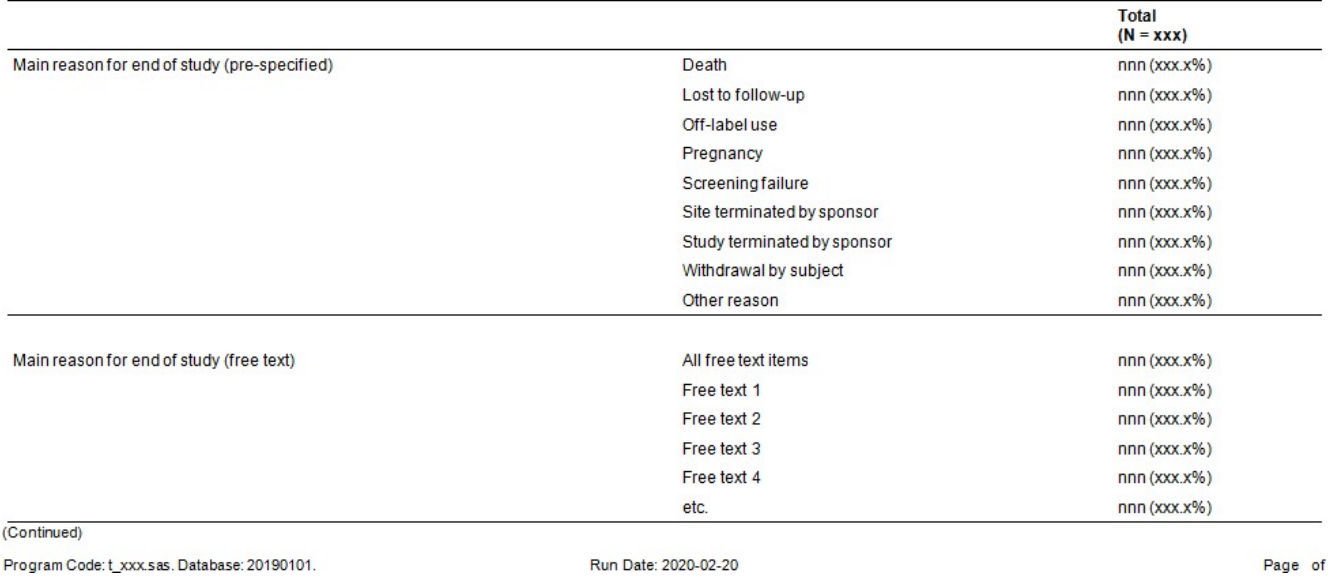

Abbildung 5: Mock-Tabelle mit verschiedenen Items mit Codelisten und Freitext

Die Makrovariable Groups steuert die Zahl und Überschriften für die Spalten. Im vorigen Beispiel wurde eine Spalte erzeugt. Wenn drei Spalten erzeugt werden sollen, werden die Gruppen durch # getrennt und die Überschriften an zentraler Stelle im Programm angepasst.

#### %let Groups = %str(Total#Group1#Group2);

**MOCK** 

Table 14.1.3: Reasons for end of study (Enrolled Set [ES])

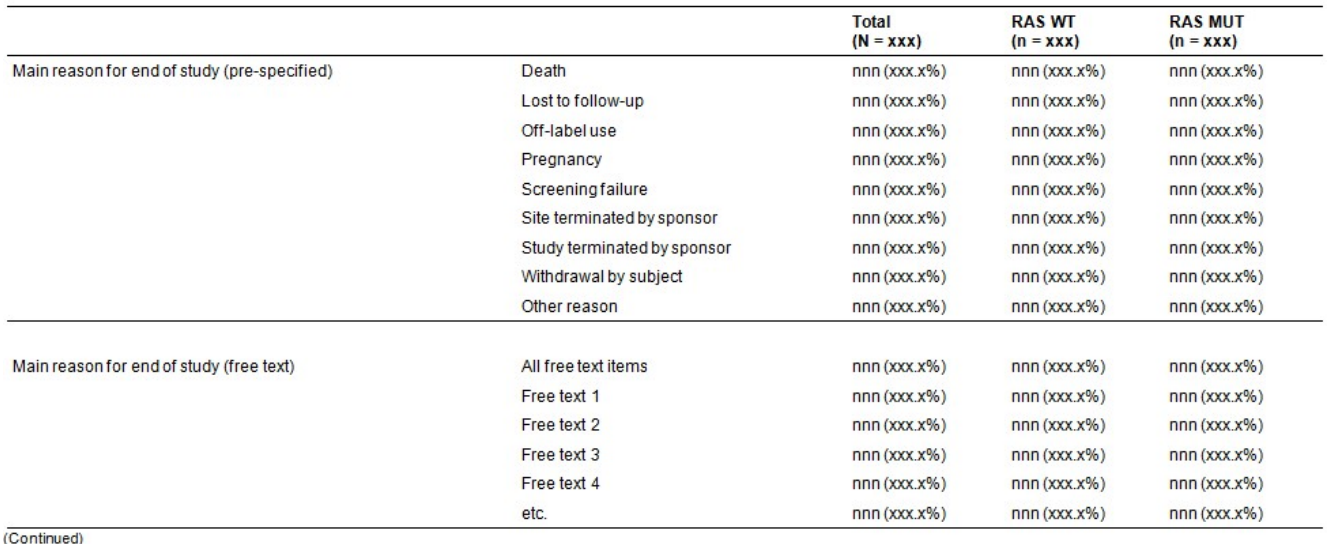

Program Code: t\_xxx.sas. Database: 20190101.

Run Date: 2020-02-20

Abbildung 6: Mock-Tabelle mit drei Spalte anstelle einer Spalte

Page of

**Appendix Tables** 

### 3.5 Erweiterung der Templates und Schlüsselworte

Für den Aufruf von %inclpgm\_t(t\_desc\_freq, …) wurden weitere Schlüsselworte definiert, die entsprechende Strukturen erzeugen können.

- freq cl tp (Häufigkeiten mit Codelist zu verschiedenen Zeitpunkten)
- freq ci (Häufigkeiten mit Konfidenzintervall)
- desc (Deskriptive Statistik mit wählbaren Größen)
- desc\_tp (Deskriptive Statistik zu verschiedenen Zeitpunkten)
- tte (Time-To-Event Darstellungen, PFS, OS)

Für den Aufruf von  $sincl$ pqm t() gibt es weitere Tabellentemplates.

- t ae (AE Tabellen)
- t cox (Regressionstabellen)

Schlüsselworte und Tabellentemplates werden bei Bedarf erweitert.

## 4 Rückwärtsgang als Vision

Der Medical Writer sagt, wie er die Studienergebnisse dem Grunde nach darstellen will und was er dafür braucht.

Daraus werden die TFL-Inhalte konzipiert.

Der SAP beschreibt, was man analysieren muss, um diese Inhalte zu bekommen.

Im Beobachtungsplan werden die Endpunkte so definiert, wie der SAP und der Medical Writer sie brauchen.

Die Synopsis nimmt bereits Rücksicht auf das, was am Schluss geliefert werden soll.

Auf diese Art ist ein geradliniger Ablauf der Analyse und der Erstellung der TFLs möglich.

Es ist ein ungewohntes Vorgehen. Es trägt aber zur Standardisierung bei.